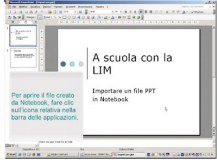

Continuano le utilissime lezioni di Giuseppe Auletta sull'utilizzo delle principali funzioni del softw are Notebook

, in dotazione nelle

.

[.](http://www.amicascuola.it/videolezioni/importare/start.html)

Lavagne Interattive Multimediali Smart

{loadposition user7}

In questo caso chi propongo i tutorial relativi a come importare una presentazione PowerPoint<br>in Notebook e come procedere nella maniera in Notebook e come procedere nella maniera salvare un contenuto

creato con Notebook nel formato PowerPoint

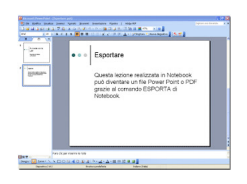

Fonte: LIM e CDD

{loadpo[sition user6](http://limecondida.blogspot.com/)}